# Packages in the 'graphics' bundle

D. P. Carlisle The L<sup>AT</sup>EX3 Project

## 2005/11/14

# Contents

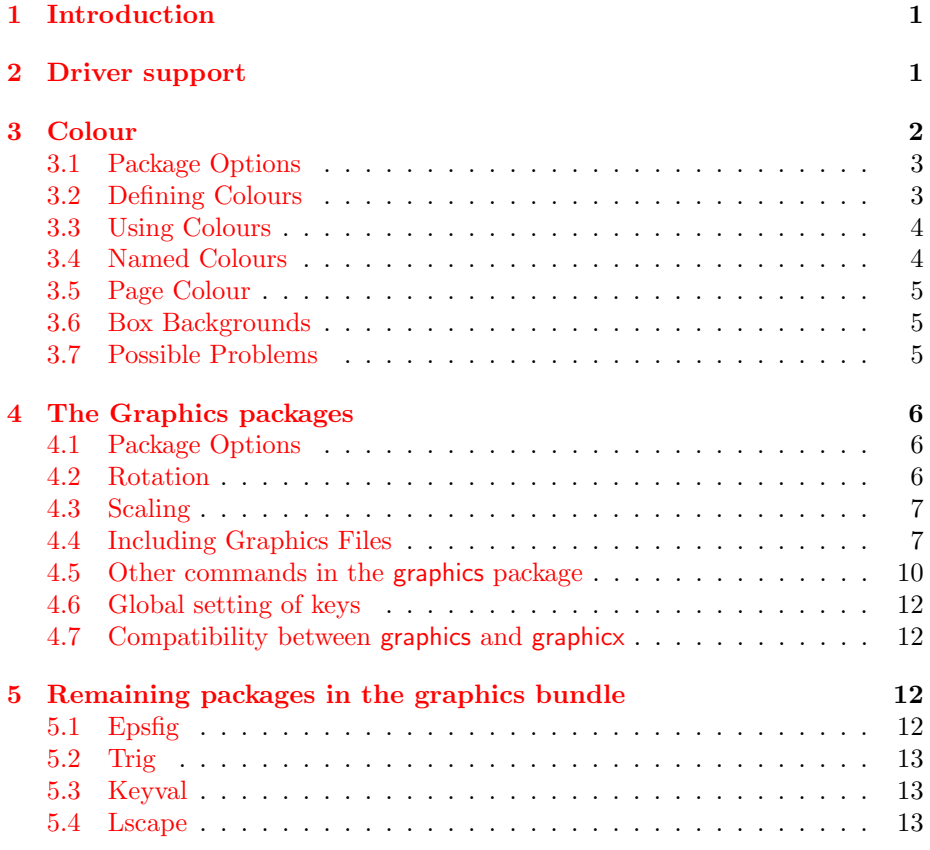

# 1 [Introdu](#page-12-1)ction

<span id="page-0-0"></span>This document serves as a user-manual for the packages color, graphics, and graphicx. Further documentation may be obtained by processing the source (dtx) files of the individual packages.

# 2 Driver support

<span id="page-0-1"></span>All these packages rely on features that are not in TEX itself. These features must be supplied by the 'driver' used to print the dvi file. Unfortunately not all drivers support the same features, and even the internal method of accessing

these extensions varies between drivers. Consequently all these packages take options such as 'dvips' to specify which driver is being used.

You should to set up a site default for these options, for the driver that you normally use. Suppose that you wish for the color package to always default to use specials for the PostScript driver, dvipsone. In that case create a file color.cfg containing the line:

\ExecuteOptions{dvipsone}

Normally you will want an identical file graphics.cfg to set a similar default for the graphics packages.

The following driver options are declared in the packages.

dvips, xdvi, dvipdf, dvipdfm, dvipdfmx, pdftex, dvipsone, dviwindo, emtex, dviwin, pctexps, pctexwin, pctexhp, pctex32, truetex, tcidvi, vtex, oztex, textures, xetex

Note that the LATEX Team does not maintain these drivers; we merely provide a way for a particular driver to work with the graphics packages.

If you use a driver that is not in the list above you may add an option for that driver by putting the appropriate \DeclareOption line into graphics.cfg and color.cfg, before making it the default option with \ExecuteOptions, as described above.

For example to add the option 'dvi2ps' for the original Unix dvi to ps driver, and to make that the default, you just need configuration files looking like:

```
\DeclareOption{dvi2ps}{\def\Gin@driver{dvi2ps.def}}
\ExecuteOptions{dvi2ps}
```
There is a suitable dvi2ps.def file in the standard distribution. It is not enabled by default as it is not well tested as the driver is no longer available to me. The following driver files are similarly distributed but not enabled by default.

dvi2ps, dvialw, dvilaser, dvitops, psprint, pubps, ln

Most of these driver files are generated from the source file drivers.dtx. That file has the sources for other versions (for example older versions of dvips and textures) which are not generated by default.

Different T<sub>E</sub>X systems support different drivers and the drivers are usually maintained by the developers of the T<sub>EX</sub> variants or post-processors. Hence they are always linked to some program and since the T<sub>E</sub>X distributors decide which programs they support, it is up to them to make sure the necessary drivers are included with their distribution. The graphics bundle contains the installation file graphics-drivers.ins which can be used to extract drivers from drivers.dtx but we cannot guarantee that these are up to date. Not all of the aforementioned drivers are available in drivers.dtx (some like pdftex and dvipdfm can be found on CTAN).

If you use a driver that is not covered by any of these possibilities, you may try to write a .def file by analogy with one of the existing ones, and then specify a suitable option in graphics.cfg and color.cfg, as for the above example of dvi2ps.

# <span id="page-1-0"></span>3 Colour

The colour support is built around the idea of a system of Colour Models. The Colour models supported by a driver vary, but typically include

- rgb Red Green Blue: A comma separated list of three numbers between 0 and 1, giving the components of the colour.
- cmyk Cyan Magenta Yellow [K]Black: A comma separated list of four numbers between 0 and 1, giving the components of the colour according to the additive model used in most printers.
- gray Grey scale: a single number between 0 and 1.
- named Colours accessed by name, e.g. 'JungleGreen'. Not all drivers support this model. The names must either be 'known' to the driver or added using commands described in color.dtx. Some drivers support an extended form of the named model in which an 'intensity' of the colour may also be specified, so 'JungleGreen, 0.5' would denote that colour at half strength.

Note that the named model is really just given as an example of a colour model that takes names rather than a numeric specification. Other options may be provided locally that provide different colour models, eg pantone (An industry standard set of colours), x11 (Colour names from the X Window System), etc. The standard distribution does not currently have such models, but the named model could be used as an example of how to define a new colour model. The names used in the named model are those suggested by Jim Hafner in his colordvi and foiltex packages, and implemented originally in the color.pro header file for the dvips driver.

### 3.1 Package Options

Most of the options to the color package just specify a driver, e.g., dvips, as discussed in section 2.

<span id="page-2-0"></span>One special option for the color package that is of interest is monochrome. If this option is selected the colour commands are all disabled so that they do not generate errors, but do not generate colour either. This is useful if previewing with a previewer th[at](#page-0-1) can not produce colour.

Three other package options control the use of the named model. The dvips driver (by default) pre-defines 68 colour names. The dvips option normally makes these names available in the named colour model. If you do not want these names to be declared in this model (Saving TEX some memory) you may give the nodvipsnames option. Conversely, if you are using another driver, you may wish to add these names to the named model for that driver (especially if you are processing a document originally produced on dvips). In this case you could use the dvipsnames option. Lastly the usenames option makes all names in the named model directly available, as described below.

#### 3.2 Defining Colours

<span id="page-2-1"></span>The colours black, white, red, green, blue, cyan, magenta, yellow should be predefined, but should you wish to mix your own colours use the \definecolor command.

```
\setminus definecolor\{\langle name \rangle\}\{\langle model \rangle\}\{\langle colour\ specification \rangle\}
```
This defines  $\langle name \rangle$  as a colour which can be used in later colour commands. For example

```
\definecolor{light-blue}{rgb}{0.8,0.85,1}
\definecolor{mygrey}{gray}{0.75}
```
Now light-blue and mygrey may be used in addition to the predefined colours above.

### <span id="page-3-0"></span>3.3 Using Colours

#### 3.3.1 Using predefined colours

The syntax for colour changes is designed to mimic font changes. The basic syntax is:

#### $\overline{\langle color \{\langle name \rangle\}}$

This is a *declaration*, like **\bfseries** It changes the current colour to  $\langle name \rangle$ until the end of the current group or environment.

An alternative command syntax is to use a *command* form that takes the text to be coloured as an argument. This is similar to the font commands such as \textbf:

#### $\text{text}{}_{name}\$ { $\text{text}{}$ }

So the above is essentially equivalent to  ${\cdot\colon} {\cdot}$ text}.

#### 3.3.2 Using colour specifications directly

```
\c{color}(\text{model})]{\langle{\text{specification}}\rangle}
\text{text[}\{\text{model}\}{\text{mathrm[}\{\text{section}\}}{\text{text[}\}}
```
Normally one would predeclare all the colours used in a package, or in the document preamble, but sometimes it is convenient to directly use a colour without naming it first. To achieve this \color (and all the other colour commands) take an optional argument specifying the model. If this is used then the mandatory argument takes a  $\langle colour\,\, specification \rangle$  instead of a  $\langle name \rangle$ . For example: \color[rgb]{1,0.2,0.3}

would directly select that colour.

This is particularly useful for accessing the named model: \color[named]{BrickRed} selects the dvips colour BrickRed.

Rather than repeatedly use [named] you may use \definecolor to provide convenient aliases:

\definecolor{myred}{named}{WildStrawberry} ... \color{myred} ...

Alternatively if you are happy to use the existing names from the named model, you may use the usenames package option, which effectively calls \definecolor on every colour in the named model, thus allowing \color{WildStrawberry} in addition to \color[named]{WildStrawbery}.

## <span id="page-3-1"></span>3.4 Named Colours

Using the named colour model has certain advantages over using other colour models.

Firstly as the dvi file contains a request for a colour by name, the actual mix of primary colours used to obtain the requested colour can be tuned to the characteristics of a particular printer. In the dvips driver the meanings of the colour names are defined in the header file color.pro. Users are encouraged to produce different versions of this file for any printers they use. By this means the same dvi file should produce colours of similar appearance when printed on printers with different colour characteristics.

Secondly, apart from the so called 'process colours' that are produced by mixing primary colours during the print process, one may want to use 'spot' or 'custom' colours. Here a particular colour name does not refer to a mix of primaries, but to a particular ink. The parts of the document using this colour will be printed separately using this named ink colour.

## 3.5 Page Colour

 $\text{name}$ }  $\text{pagecolor}[\langle model \rangle]{\{\langle specification \rangle\}}$ 

> <span id="page-4-0"></span>The background colour of the whole page can be set using \pagecolor. This takes the same argument forms as \color but sets the background colour for the current and all subsequent pages. It is a global declaration, so you need to use \pagecolor{white} to 'get back to normal'.

## 3.6 Box Backgrounds

<span id="page-4-1"></span>Two commands similar to \fbox produce boxes with the backgrounds shaded an appropriate colour.

```
\setminuscolorbox\{\langle name \rangle\}\{\langle text \rangle\}\coloneq{\lbrace model \rbrace}{\lbrace \langle specification \rangle}{\lbrace \langle text \rangle \rbrace}\to \fcolorbox{\langle name1 \rangle}{\langle name2 \rangle}{\langle text \rangle}
\fcolorbox[\langle model \rangle]{\langle specification1 \rangle}{\specification2\}{\text\}
```
The former produces a box coloured with *name* like this. The latter is similar but puts a frame of colour *name1* around the box coloured *name2*.

These commands use the \fbox parameters \fboxrule and \fboxsep to determine the thickness of the rule, and the size of the shaded area.

#### 3.7 Possible Problems

<span id="page-4-2"></span>TEX was not designed with colour in mind, and producing colours requires a lot of help from the driver program. Thus, depending on the driver, some or all features of the color package may not be available.

Some drivers do not maintain a special 'colour stack'. These drivers are likely to get confused if you nest colour changes, or use colours in floating environments.

Some drivers do not maintain colours over a page break, so that if the page breaks in the middle of a coloured paragraph, the last part of the text will incorrectly be printed in black.

There is a different type of problem that will occur for all drivers. Due to certain technical difficulties<sup>1</sup>, it is possible that at points where the colour changes, the spacing is affected. For this reason the monochrome option does not completely disable the colour commands, it redefines them to write to the log file. This will have the same effects on spacing, so you can produce monochrome drafts of your document, [at](#page-4-3) least knowing that the final spacing is being shown.

<span id="page-4-3"></span><sup>&</sup>lt;sup>1</sup>At least two causes: 1) The presence of a \special  $\langle \nexists t \rangle$  prevents \addvspace 'seeing' space on the current vertical list, so causing it to incorrectly add extra vertical space. 2) A  $\langle \text{whatsit} \rangle$  as the first item in a  $\iota \cdot \iota$  moves the reference point of the box.

# 4 The Graphics packages

There are two graphics packages:

<span id="page-5-0"></span>graphics The 'standard' graphics package.

**graphicx** The 'extended' or 'enhanced' graphics package.

The two differ only in the format of optional arguments for the commands defined. The command names, and the mandatory arguments are the same for the two packages.

## 4.1 Package Options

<span id="page-5-1"></span>As discussed in section 2, the graphics packages share the same 'driver' options as the color package. As for colour you should set up a site-default in a file, graphics.cfg, containing the line (for dvips): \ExecuteOptions{dvips}

The graphics packages [ha](#page-0-1)ve some other options for controlling how many of the features to enable:

- draft suppress all the 'special' features. In particular graphics files are not included (but they are still read for size info) just the filename is printed in a box of the correct size.
- final The opposite of draft. Useful to over-ride a global draft option specified in the \documentclass command.
- hiderotate Do not show rotated text (presumably because the previewer can not rotate).
- hidescale Do not show scaled text (presumably because the previewer can not scale).
- hiresbb Look for size specifications in %%HiResBoundingBox lines rather than New feature standard %%BoundingBox lines.
- 1996/10/29

2006/02/20

demo Instead of inserting an image file \includegraphics draws a 150 pt by New feature 100 pt rectangle unless other dimensions are specified manually.

## 4.2 Rotation

```
graphics: \text{contactbox}\{\langle angle\rangle\}\{\langle text\rangle\}graphicx: \rotatebox[\{key val list\}]{\{angle\}}{\{text\}}
```
<span id="page-5-2"></span>This puts text in a box, like  $\nabla$  but rotates the box through angle degrees, like this .

The standard version always rotates around the reference point of the box, but the keyval version takes the following keys:

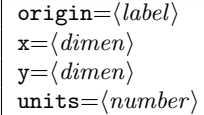

So you may specify both  $x$  and  $y$ , which give the coordinate of the centre of rotation relative to the reference point of the box, eg [x=2mm, y=5mm]. Alternatively, for the most common points, one may use **origin** with a *label* containing

one or two of the following: lrctbB (B denotes the baseline, as for PSTricks). For example, compare a default rotation of  $180^{\circ} \cdots$  sing  $\text{SUT} \cdots$  to the effects

gained by using the origin key:  $\alpha$  [origin = c] rotates about the centre of the box,... sight  $\alpha$ [[U]...

[ $origin = tr]$ ] rotates about the top right hand corner... Like This . . .

The units key allows a change from the default units of degrees anti-clockwise. Give the number of units in one full anti-clockwise rotation. For example: [units = -360] specifies degrees clockwise. [units= 6.283185] specifies radians.

## <span id="page-6-0"></span>4.3 Scaling

#### 4.3.1 Scaling by scale factor

```
\simeq\{\langle h\text{-scale}\rangle\} [\langle v\text{-scale}\rangle] {\langle text\rangle\}
```
Again this is basically like  $\mathbb{R}$  box but scales the text. If v-scale is not specified it defaults to *h*-scale. If it is specified the text is distorted as the horizontal and vertical stretches are different,  $\Box$  i $\Box$ 

 $\text{letlotbox}$ { $text$ }

An abbreviation for  $\searrow$  scalebox{-1}[1]{ $\langle text \rangle$ .

#### 4.3.2 Scaling to a requested size

 $\text{resizebox*}{h-length}\$ {\\text\}

Scale text so that the width is  $h$ -length. If ! is used as either length argument, the other argument is used to determine a scale factor that is used in both directions. Normally *v-length* refers to the height of the box, but in the star form, it refers to the 'height + depth'. As normal for  $L^2E^X$  as length arguments, \height, \width, \totalheight, \depth may be used to refer to the original size of the box.

\resizebox{1in}{\height}{Some text}: Some text

\resizebox{1in}{!}{Some text}: Some text

## <span id="page-6-1"></span>4.4 Including Graphics Files

The functions for graphics inclusion try to give the same user syntax for including any kind of graphics file that can be understood by the driver. This relies on the file having an extension that identifies the file type. The 'driver options' will define a collection of file extensions that the driver can handle, although this list may be extended using the declarations described below.

If the file's extension is unknown to the driver, the system may try a default file type. The PostScript driver files set this default to be eps (PostScript), but this behaviour may be customised if other defaults are required.

```
graphics: \includegraphics*[\langle llx, lly \rangle][\langle urx,ury \rangle]{\langle file \rangle}
graphicx: \includegraphics*[\{key\ val\ list\rangle]{\{file\}}
```
Include a graphics file.

If  $*$  is present, then the graphic is 'clipped' to the size specified. If  $*$  is omitted, then any part of the graphic that is outside the specified 'bounding box' will over-print the surrounding text.

If the optional arguments are omitted, then the size of the graphic will be determined by reading an external file as described below.

**graphics version** If  $[\langle \text{urx}, \text{ury} \rangle]$  is present, then it should specify the coordinates of the top right corner of the image, as a pair of T<sub>EX</sub> dimensions. If the units are omitted they default to bp. So [1in,1in] and [72,72] are equivalent. If only one optional argument appears, the lower left corner of the image is assumed to be at  $[0,0]$ . Otherwise  $\left[\langle llx,ly\rangle\right]$  may be used to specify the coordinates of this point.

graphicx version Here the star form is just for compatibility with the standard version. It just adds clip to the list of keys specified. (Also, for increased compatibility, if two optional arguments are used, the 'standard' version of \includegraphics is always used, even if the graphicx package is loaded.)

The allowed keys are listed below.

- bb The argument should be four dimensions, separated by spaces. These denote the 'Bounding Box' of the printed region within the file.
- bbllx,bblly,bburx,bbury Set the bounding box. Mainly for compatibility with older packages. Specifying bbllx=a,bblly=b,bburx=c,bbury=d is equivalent to specifying  $bb = a \ b \ c \ d$ .
- natwidth, natheight Again an alternative to bb. natheight=h, natwidth=w is equivalent to  $bb = 0$  0 h w.
- New feature **hiresbb** Boolean valued key. If set to true (just specifying hiresbb is equiva-<br>1996/10/29 lent to hiresbb=true) then TFX will look for %%HiResBoundingBox lines lent to hiresbb=true) then TFX will look for %%HiResBoundingBox lines rather than %%BoundingBox. It may be set to false to overrule a default setting of true set by the hiresbb package option.
- New feature viewport The viewport key takes four arguments, just like bb. However 1995/06/01 in this case the values are taken relative to the origin specified by the bounding box in the file. So to 'view' the 1in square in the bottom left hand corner of the area specified by the bounding box, use the argument viewport=0 0 72 72.
- New feature **trim** Similar to viewport, but here the four lengths specify the amount to 1995/06/01 remove or add to each side. trim= 1 2 3 4 'crops' the picture by 1bp at the left, 2bp at the bottom, 3bp on the right and 4bp at the top.

angle Rotation angle.

- New feature **origin** Origin for rotation. See the documentation of \rotatebox.
	- width Required width. The graphic is scaled to this width.

height Required height. The graphic is scaled to this height.

- New feature total height Specify the total height  $($ height  $+$  depth $)$  of the figure. This will 1995/06/01 differ from the 'height' if rotation has occurred. In particular if the figure has been rotated by  $-90°$  then it will have zero height but large depth.
- New feature keepaspectratio Boolean valued key like 'clip'. If set to true then specifying 1995/09/27 both 'width' and 'height' (or 'totalheight') does not distort the figure but scales such that neither of the specified dimensions is *exceeded*.

1995/09/28

scale Scale factor.

- clip Either 'true' or 'false' (or no value, which is equivalent to 'true'). Clip the graphic to the bounding box.
- draft a boolean valued key, like 'clip'. Locally switches to draft mode.
- type Specify the graphics type.
- ext Specify the file extension. This should only be used in conjunction with type.
- read Specify the file extension of the 'read file'. This should *only* be used in conjunction with type.
- command Specify any command to be applied to the file. This should only be used in conjunction with type.

For the keys specifying the original size (i.e,, the bounding box, trim and viewport keys) the units can be omitted, in which case bp (i.e., PostScript points) are assumed.

The first seven keys specify the original size of the image. This size needs to be specified in the case that the file can not be read by T<sub>E</sub>X, or it contains an incorrect size 'BoundingBox' specification.

bbllx... \bbury are mainly for compatibility for older packages. bbllx=a, bblly=b, bburx=c, bbury=d is equivalent to  $bb = a b c d.$ 

natheight and natwidth are just shorthands for setting the lower left coordinate to 0 0 and the upper right coordinate to the specified width and height.

The next few keys specify any scaling or rotation to be applied to the image. To get these effects using the standard package, the \includegraphics call must be placed inside the argument of a \rotatebox or \scalebox command.

The keys are read left-to-right, so [angle=90, height=1in] means rotate by 90 degrees, and then scale to a height of 1in. [height=1in, angle=90] would result in a final width of 1in.

If the calc package is also loaded the lengths may use calc syntax, for instance to specify a width of 2 cm less than the text width: [width=\textwidth-2cm].

TEX leaves the space specified either in the file, or in the optional arguments. If any part of the image is actually outside this area, it will by default overprint the surrounding text. If the star form is used, or clip specified, any part of the image outside this area will not be printed.

The last four keys suppress the parsing of the filename. If they are used, the main file argument should not have the file extension. They correspond to the arguments of \DeclareGraphicsRule described below.

To see the effect that the various options have consider the file a.ps. This file contains the bounding box specification

%BoundingBox:100 100 172 172

That is, the printed region consists of a one-inch square, 100 pt in from the bottom and left hand edges of the paper.

In all the following examples the input will be of the form

left---\fbox{\includegraphics{a}}---right

With different options supplied to **\includegraphics**.

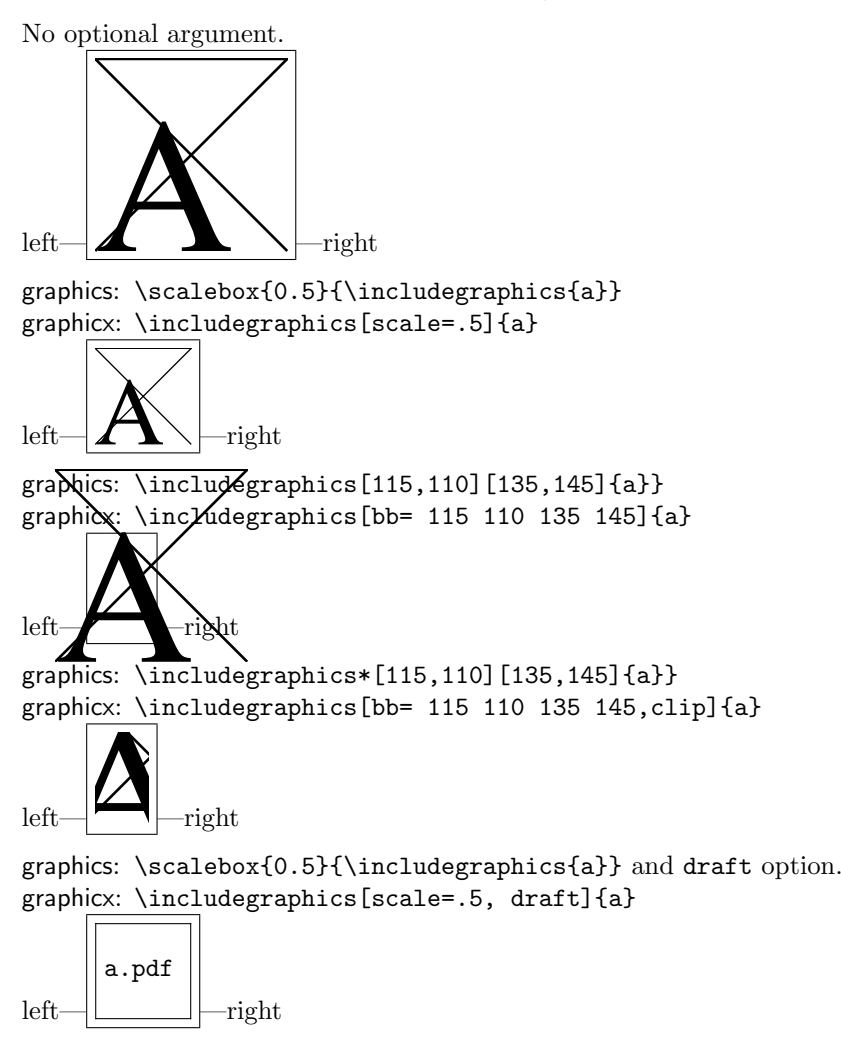

## <span id="page-9-0"></span>4.5 Other commands in the graphics package

 $\sqrt{\frac{\frac{\langle dir - list \rangle}{\langle dir - list \rangle}}$ 

This optional declaration may be used to specify a list of directories in which to search for graphics files. The format is the same as for the LATEX  $2\varepsilon$  primitive \input@path. A list of directories, each in a {} group (even if there is only one in the list). For example:

#### \graphicspath{{eps/}{tiff/}}

would cause the system to look in the subdirectories eps and tiff of the current directory. This is unix syntax, on a Mac it would be:

#### \graphicspath{{:eps:}{:tiff:}}

Note the differing conventions, an initial : is needed on Macintosh systems to denote the current folder, whereas on unix an initial / would denote the top level 'root' directory.

The default setting of this path is \input@path that is: graphics files will be found wherever T<sub>EX</sub> files are found.

#### $\Delta$ DeclareGraphicsExtensions{ $\langle ext\text{-}list \rangle$ }

New description This specifies the behaviour of the system when no file extension is specified in 1994/12/01 the argument to \includegraphics.  $\{\langle ext\text{-}list\rangle\}$  should be a comma separated

list of file extensions. (White space is ignored between the entries.) A file name is produced by appending one extension from the list. If a file is found, the system acts as if that extension had been specified. If not, the next extension in ext-list is tried.

Note that if the extension is not specified in the \includegraphics command, the graphics file must exist at the time L<sup>AT</sup>FX is run, as the existence of the file is used to determine which extension from the list to choose. However if a file extension is specified, e.g. \includegraphics{a.ps} instead of \includegraphics{a}, then the graphics file need not exist at the time LATEX is used. (In particular it may be created on the fly by the  $\langle command \rangle$  specified in the **\DeclareGraphicsRule** command described below.) LAT<sub>E</sub>X does however need to be able to determine the size of the image so this size must be specified in arguments, or the 'read file' must exist at the time LAT<sub>EX</sub> is used.

#### $\verb+\DecareGraphicsRule{~$x$}{} \verb+{~$y$}{} \verb+{~$y$}{} \verb+{~$y$}{} \verb+{~$y$}{} \verb+{~$x$}{} \verb+{~$x$}{} \verb+{~$y$}{} \verb+{~$y$}{} \verb+{~$y$}{} \verb+{~$y$}{} \verb+{~$y$}{} \verb+{~$y$}{} \verb+{~$y$}{} \verb+{~$y$}{} \verb+{~$y$}{} \verb+{~$y$}{} \verb+{~$y$}{} \verb+{~$y$}{} \verb+{~$y$}{} \verb+{~$y$}{} \verb+{~$

Any number of these declarations can be made. They determine how the system behaves when a file with extension ext is specified. (The extension may be specified explicitly or, if the argument to \includegraphics does not have an extension, it may be a default extension from the *ext-list* specified with \DeclareGraphicsExtensions.)

ext the file extension for which this rule applies. As a special case, ext may be given as \* to denote the default behaviour for all undeclared extensions (see the example below).

type is the 'type' of file involved. All files of the same type will be input with the same internal command (which must be defined in a 'driver file'). For example files with extensions ps, eps, ps.gz may all be classed as type eps.

read-file determines the extension of the file that should be read to determine size information. It may be the same as ext but it may be different, for example .ps.gz files are not readable easily by TEX, so you may want to put the bounding box information in a separate file with extension .ps.bb. If read-file is empty, {}, then the system will not try to locate an external file for size info, and the size must be specified in the arguments of \includegraphics. If the driver file specifies a procedure for reading size files for type, that will be used, otherwise the procedure for reading eps files will be used. Thus the size of bitmap files may be specified in a file with a PostScript style %%BoundingBox line, if no other specific format is available.

As a special case \* may be used to denote the same extension as the graphic file. This is mainly of use in conjunction with using \* as the extension, as in that case the particular graphic extension is not known. For example

#### \DeclareGraphicsRule{\*}{eps}{\*}{}

This would declare a default rule, such that all unknown extensions would be treated as EPS files, and the graphic file would be read for a BoundingBox comment.

command is usually empty, but if non empty it is used in place of the filename in the \special. Within this argument, #1 may be used to denote the filename. Thus using the dvips driver, one may use

#### \DeclareGraphicsRule{.ps.gz}{eps}{.ps.bb}{'zcat #1}

the final argument causes dvips to use the zcat command to unzip the file before inserting it into the PostScript output.

Note that LATEX will find the graphics file by searching along TEXINPUTS (and possibly other places, as specified with \graphicspath) however it may be that

the command you specify in this argument can not find such files unless they are in the current directory. On some systems it may be possible to modify the command so that it will find any files that LAT<sub>EX</sub> can find. For example on newer web2c T<sub>E</sub>X releases on unix, one may modify the above command so that the last argument is:

{'zcat 'kpsewhich -n latex tex #1'}

which incantation causes the kpsewhich program to find the file, by searching along  $\Delta T$ <sub>E</sub>X's path, and then pass the full path name to the zcat program so that it can uncompress the file. Any such uses are very system dependent, and would best be placed in a graphics.cfg file, thus keeping the document itself portable.

## <span id="page-11-0"></span>4.6 Global setting of keys

Most of the keyval keys used in the graphicx package may also be set using the command \setkeys provided by the keyval package.

For instance, suppose you wanted all the files to be included in the current document to be scaled to 75% of the width of the lines of text, then one could issue the following command:

\setkeys{Gin}{width=0.75\textwidth}

Here 'Gin' is the name used for the keyval keys associated with 'Graphics inclusion'. All following \includegraphics commands (within the same group or environment) will act as if [width=0.75\textwidth] had been specified, in addition to any other key settings actually given in the optional argument.

Similarly to make all **\rotatebox** arguments take an argument in radians, one just needs to specify:

\setkeys{Grot}{units=6.28318}

## <span id="page-11-1"></span>4.7 Compatibility between graphics and graphicx

For a document author, there are not really any problems of compatibility between the two packages. You just choose the interface that you personally prefer, and then use the appropriate package.

For a package or class writer the situation is slightly different. Suppose that you are writing a letter class that needs to print a company logo as part of the letterhead.

As the author of the class you may want to give the users the possibility of using either interface in their letters (should they need to include any further graphics into the letter body). In this case the class should load the graphics package (not graphicx, as this would commit any users of the class to the keyval interface). The logo should be included with **\includegraphics** either with no optional argument (if the correct size information is in the file) or both optional arguments otherwise. Do not use the one optional argument form, as the meaning of this argument would change (and generate errors) if the user were to load graphicx as well as your class.

## <span id="page-11-2"></span>5 Remaining packages in the graphics bundle

## 5.1 Epsfig

This is a small package essentially a 'wrapper' around the graphicx package, defining a command \psfig which has the syntax

\psfig{file=xxx,...} rather than \includegraphics[...]{xxx}. It also has a few more commands to make it slightly more compatible with the old LATEX 2.09 style of the same name.

## <span id="page-12-0"></span>5.2 Trig

The trig package is not intended to be used directly in documents. It calculates sine, cosine and tangent trigonometric functions. These are used to calculate the space taken up by a rotated box. This package is also used by the fontinst program which converts PostScript files to a form usable by T<sub>E</sub>X.

As well as being used as a LAT<sub>EX</sub> package, the macros may be extracted with the docstrip options plain, package. In this case the L<sup>A</sup>T<sub>E</sub>X package declarations are omitted from the file, and the macros may be directly used as part of another macro file (they work with any format based on plain T<sub>EX</sub>.)

## <span id="page-12-1"></span>5.3 Keyval

The keyval package is intended to be used by other packages. It provides a generic way of setting 'keys' as used by the graphicx package, and splitting up the comma separated lists of  $\langle key \rangle = \langle value \rangle$  pairs.

Like the trig package, these macros may be extracted and used as part of another macro file, based on plain TEX, as well as the standard use as a IATEX package.

By default an undeclared key will generate an error. If however the option unknownkeysallowed is used, then unknown keys will be silently ignored (leaving a message in the log file). This option is also accepted by the graphicx package.

## <span id="page-12-2"></span>5.4 Lscape

The lscape package requires and takes the same options as the graphics package. It defines a landscape environment within which page bodies are rotated through 90 degrees. The page head and foot are not affected, they appear in the standard (portrait) position.